```
. . . . . . . . . . . . . . .
                                . . . . . . . . . . . . . .
                               . . . . . . . . . . . . . .
                            . . . . . . . . . . . . . .
                           . . . . . . . . . . . . .
                        \bullet. . . . . . . . . . . . . . .
                      . . . . . . . . . . . . . .
                     . . . . . . . . . . . . .
                    . . . . . . . . . . . . . .
                   . . . . . . . . . . . .
                  . . . . . . . . . . . .
                 . . . . . . . . . . .
                . . . . . . . . . . .
               . . . . . . . . . .
              . . . . . . . . . .
             . . . . . . . . . .
            . . . . . . . . . .
            . . . . . . . . .
           . . . . . . . . .
          . . . . . . . . .
         . . . . . . . . .
        . . . . . . . . .
         . . . . . . . .
         . . . . . . .
       . . . . . . .
      . . . . . . .
     . . . . . . .
    . . . . . . .
    . . . . . . .
     . . . . . .
   \bullet. . . . . .
 . . . . . .
  . . . . . .
 . . . . . .
 . . . . .
\bullet<u>a se estados do esta</u>
```
and the state of the state of \_\_\_\_\_\_\_\_\_\_ . . . *.* . . . . . . . . . . . . . . **.** . . . . . . . . . . . . . . . . . . . . . . . . . . . . . . . . . . . . *. . .* . . . . . . . . . . . . . . . . . . . . . . . . . . . . . . . . . . . . . . . . . . . . . . . .

## SYMSKAN 文獻相似度檢索服務

**操作手冊** 2021 07

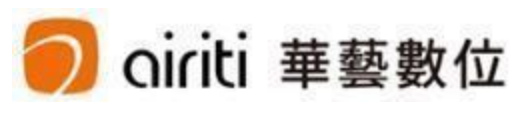

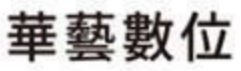

# **Symskan文獻相似度檢索服務,希望可以幫助使用者。**

**關於比對結果,我們不預設立場,評斷您是否涉及抄襲,我們只忠實地 將比對結果呈現出來,供您參考。建議您將比對報告中,所標註出來的** 相似內容,做進一步確認,如有需要,再做修訂**。** 

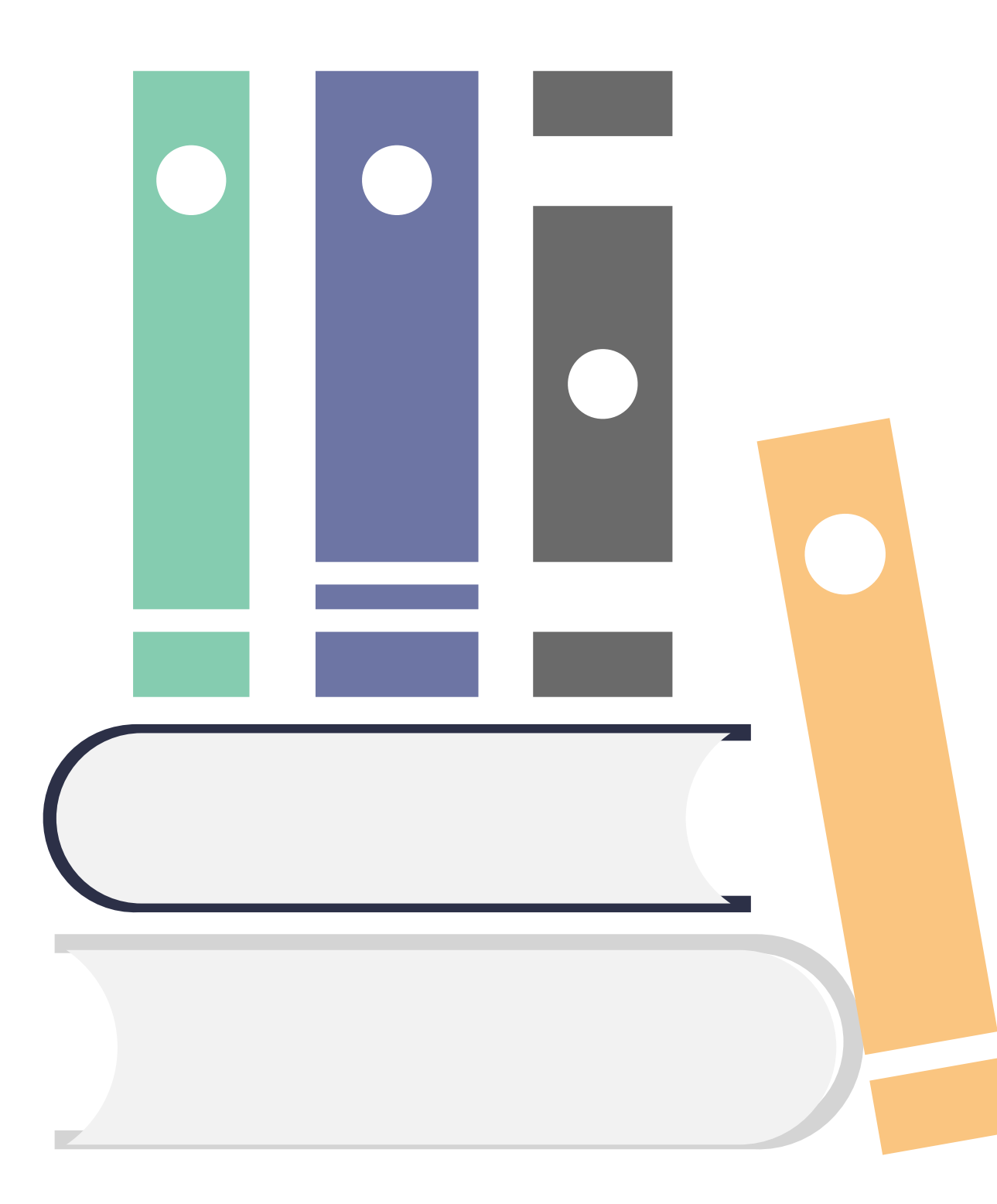

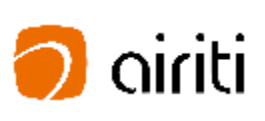

- **1) 系統協助進行引文疏漏比對,可以發現遺漏的內文註釋,也可以提醒 使用者有該引用而未引用的人為疏漏存在!**
- **2) 系統提供相似結果的客觀事實,幫助使用者快速掌握文獻的相似情形! 而文獻本身是否屬於學術不端,可再由相關人員參考資料後,做最後 的決議。我們系統不是用來判斷抄襲,而是用來幫使用者自我檢驗, 系統的協助可以幫助避免著作上的瑕疵。**

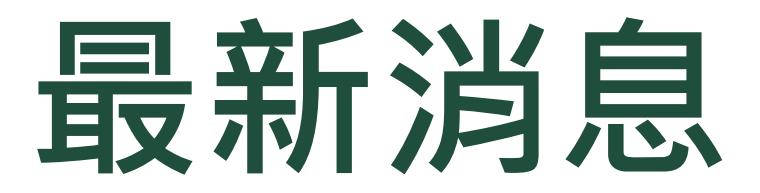

#### **2021年 Symskan3.2版本,閱讀器介面更新重點,**

- 更簡潔: 優化登入資訊配置,讓一般使用者與管理員更不容易迷路。
- 更寬闊: 加寬相似文獻可閱讀的空間。
- 更省時 : 一鍵即可下載兩種報告。
- 4 更精準:新增兩項功能,其一自動排除參考書目並列為預測值,其二排除包含以下數值還小的來源文獻。
- 更友善 : 當比對完畢,簡易比對報告書(僅呈現相似分數)會直接附件在使用者的e-mail中。

#### **2021年 Symskan3.3版本,客服小幫手更新重點,**

- 縮短解決問題的時間,並允諾使用者在24小時內快速回覆(不含例假日) 。
- ② 您所提出的問題,系統將會發送問題確認信件,確保問題被看到,降低您的焦慮感,
- 若有緊急事項,提供免付費電話。
- 隨時提供常見問題供參考。
- 歡迎提供建議與想法(許願池) 。

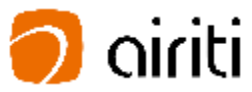

# **CONTENTS**

## **[提交文檔](#page-15-0) -上傳檔案 文檔上傳方式 檔案格式**

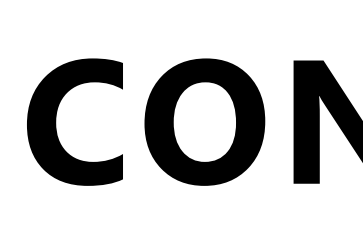

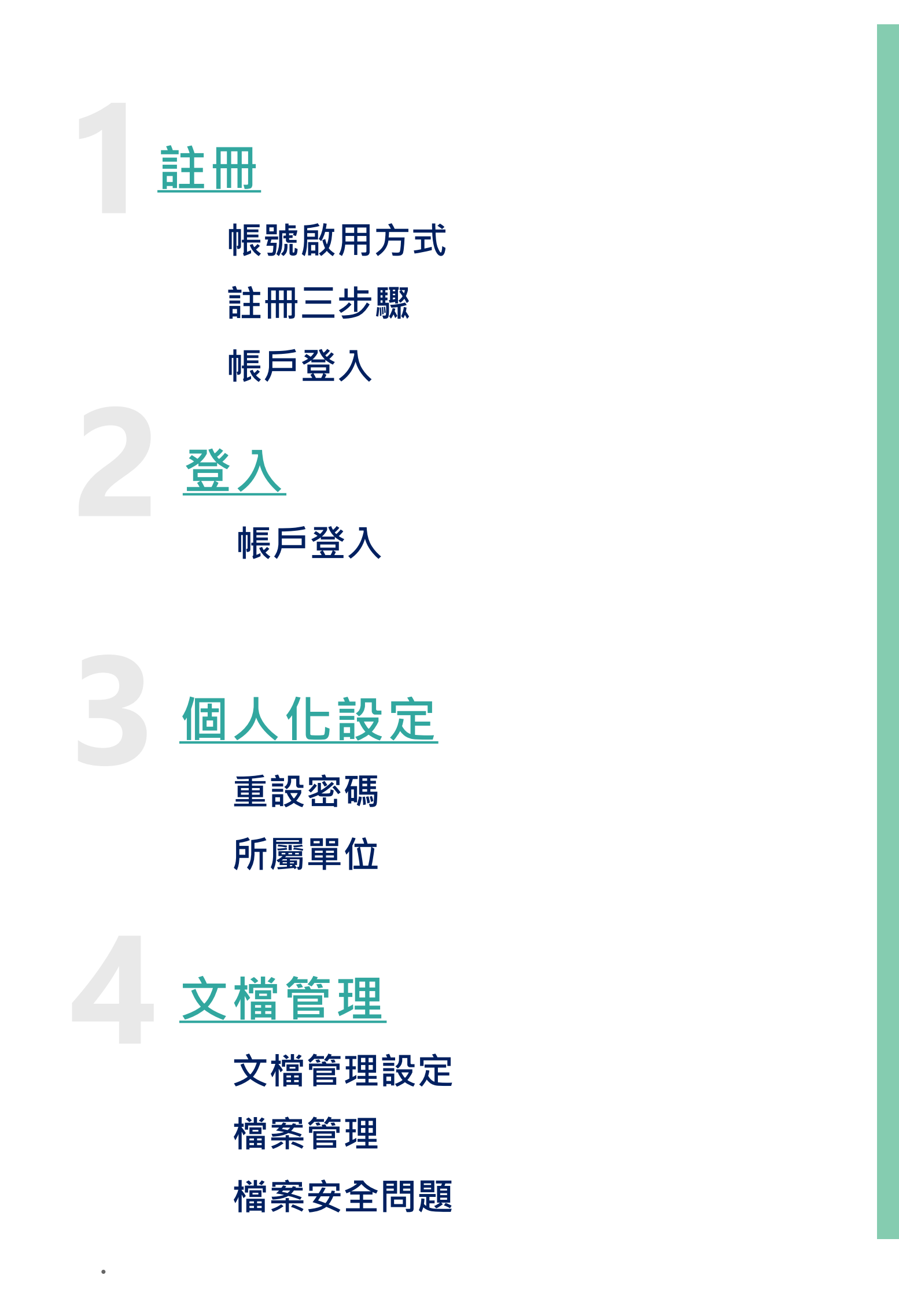

**[比對時間](#page-22-0)**

**比對花費時間**

# **[閱讀報告](#page-23-0)**

**解讀比對報告 -文件檢視模式 解讀比對報告 -相似段落 頁 獨家引文疏漏檢測功能 下載報告**

目 錄

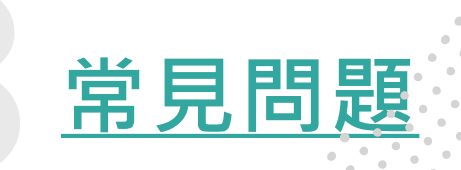

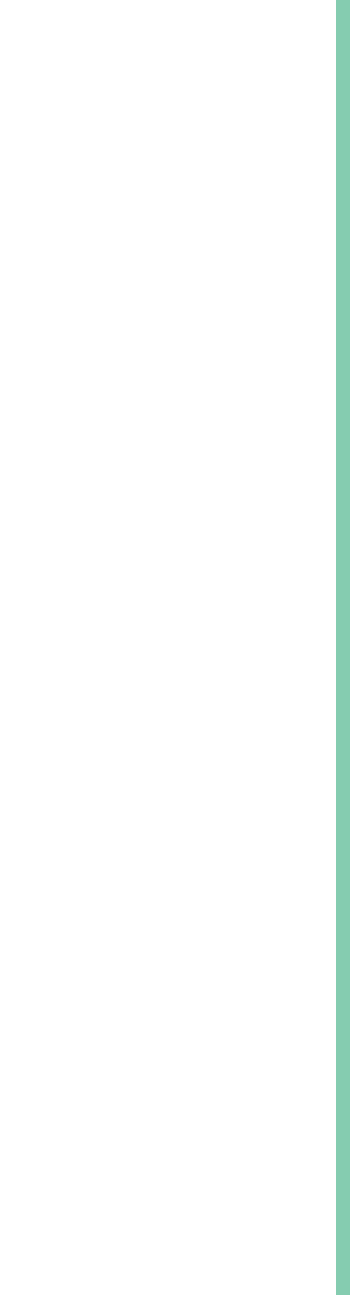

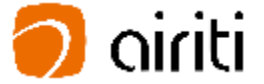

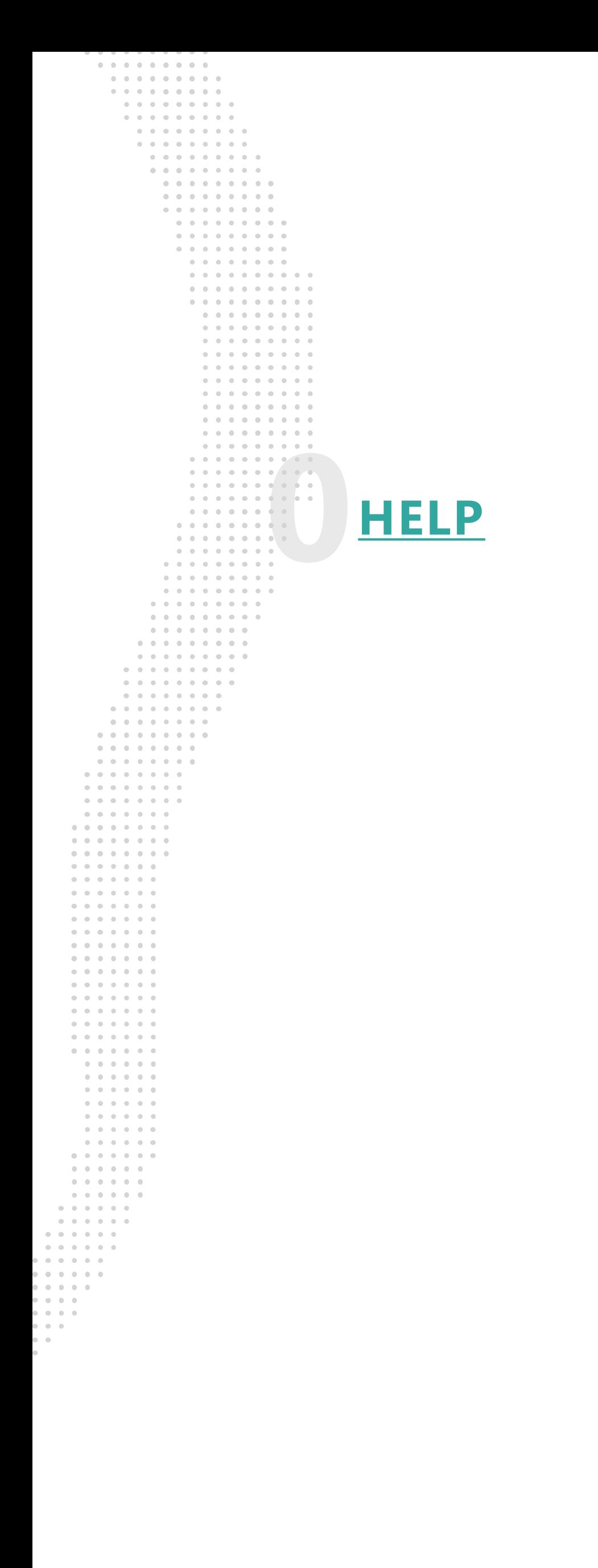

### **新 2021/07 新功能 Symskan 3.3 版本**

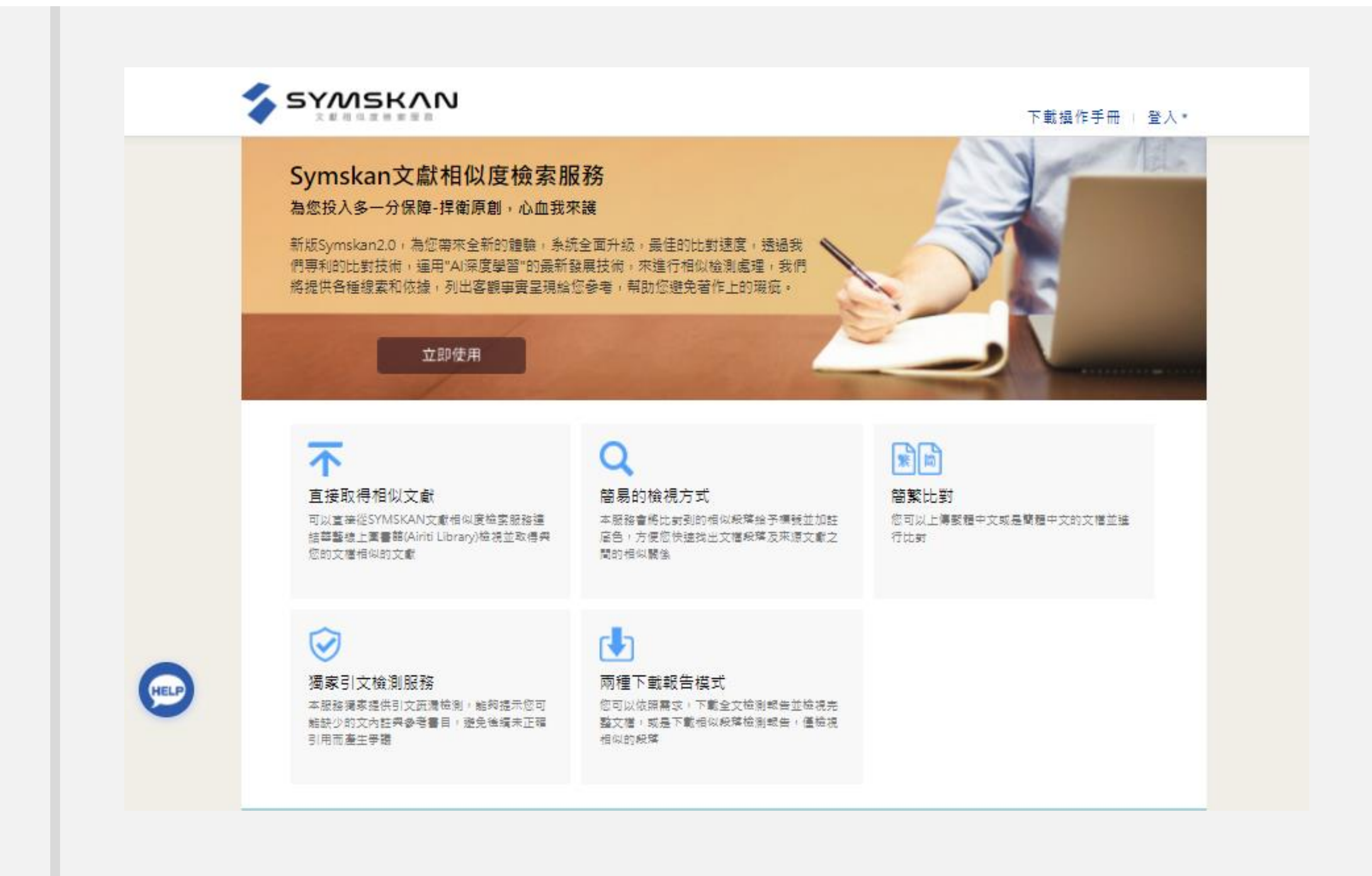

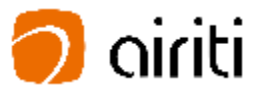

#### **2021/06 Symskan 3.2 版本**

<span id="page-4-0"></span>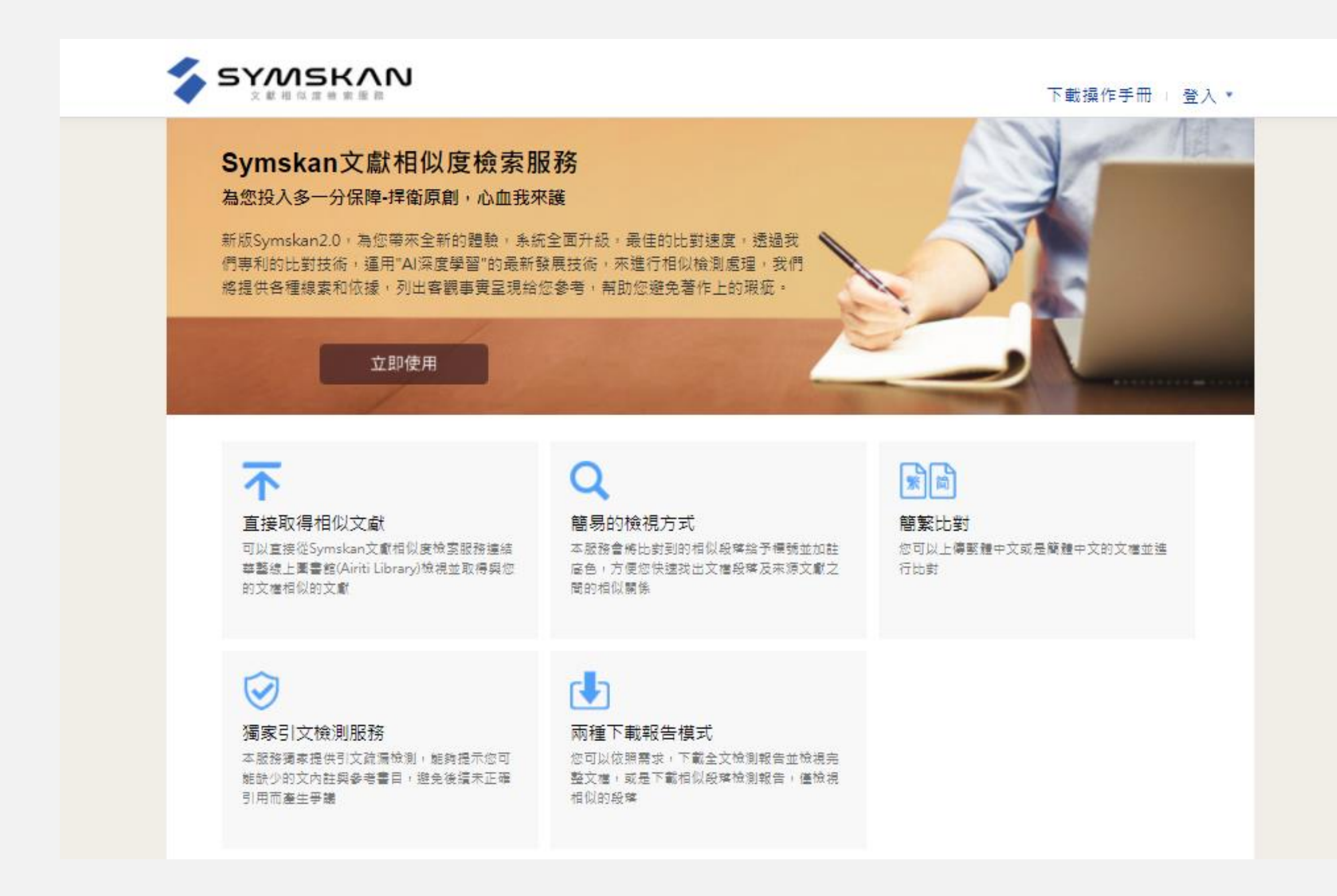

着<br>第 V.S 新

## **HELP**

#### **▼ Symskan 3.3 版本**

**HELP**

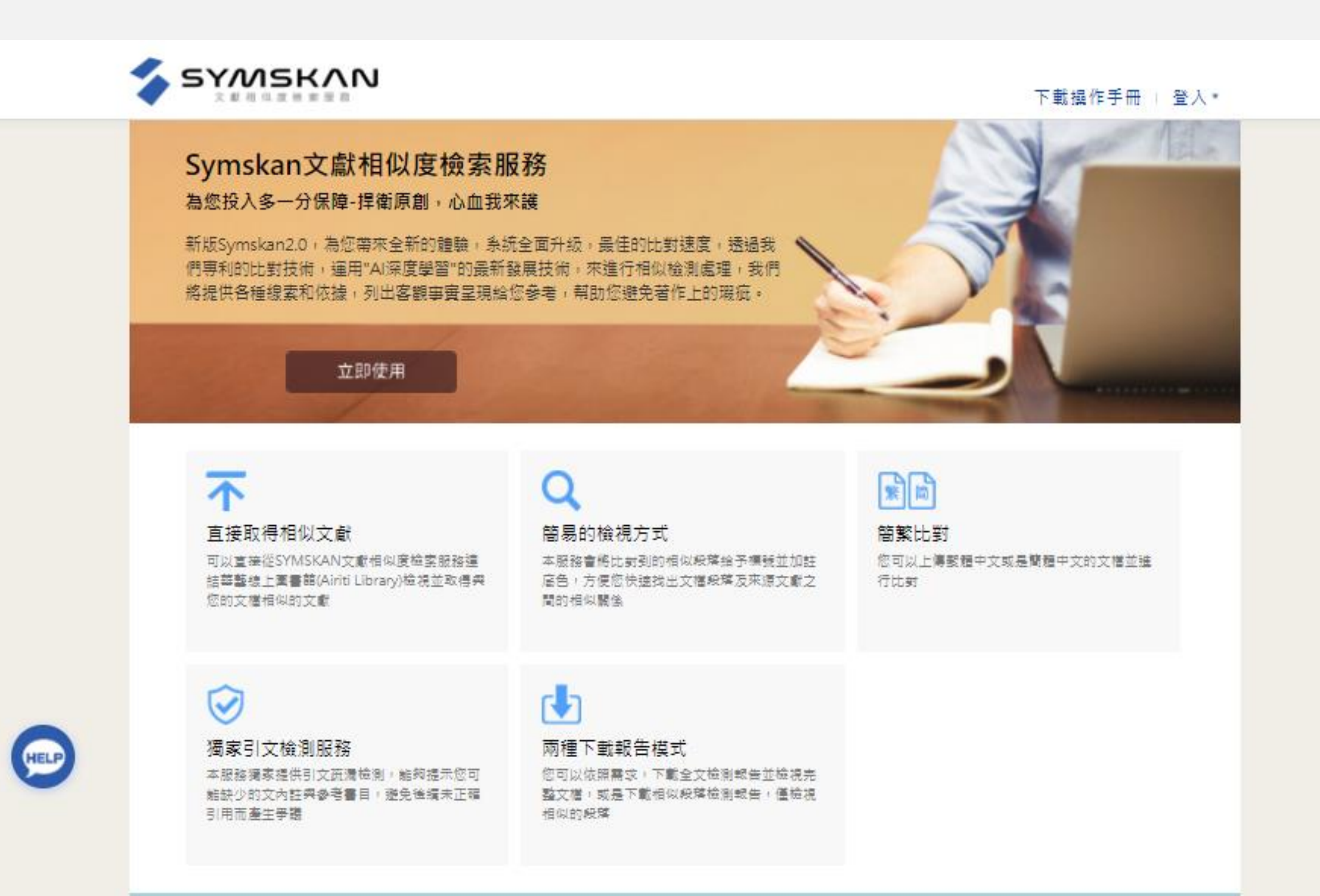

## **▼ Symskan 3.3 版本**

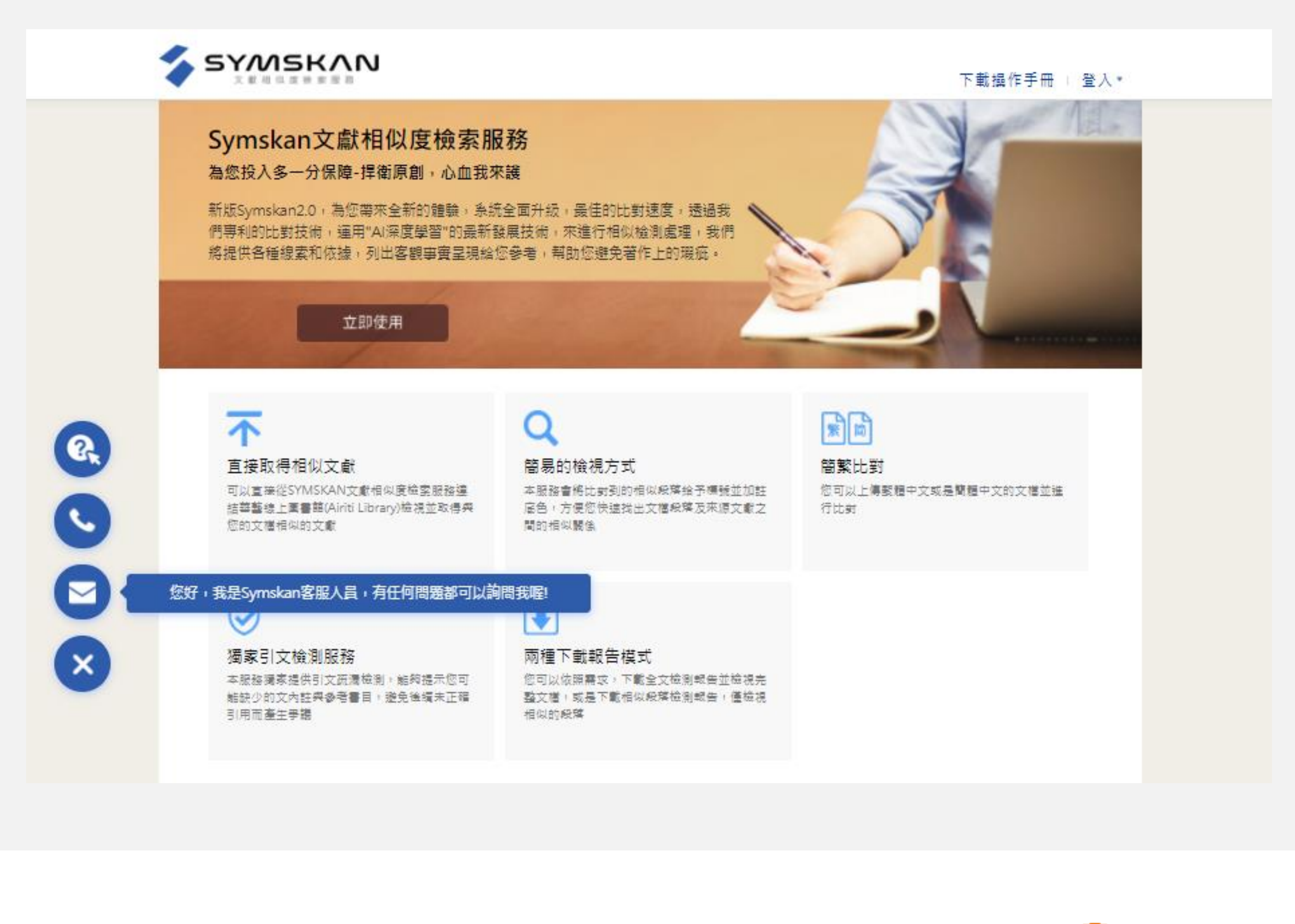

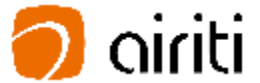

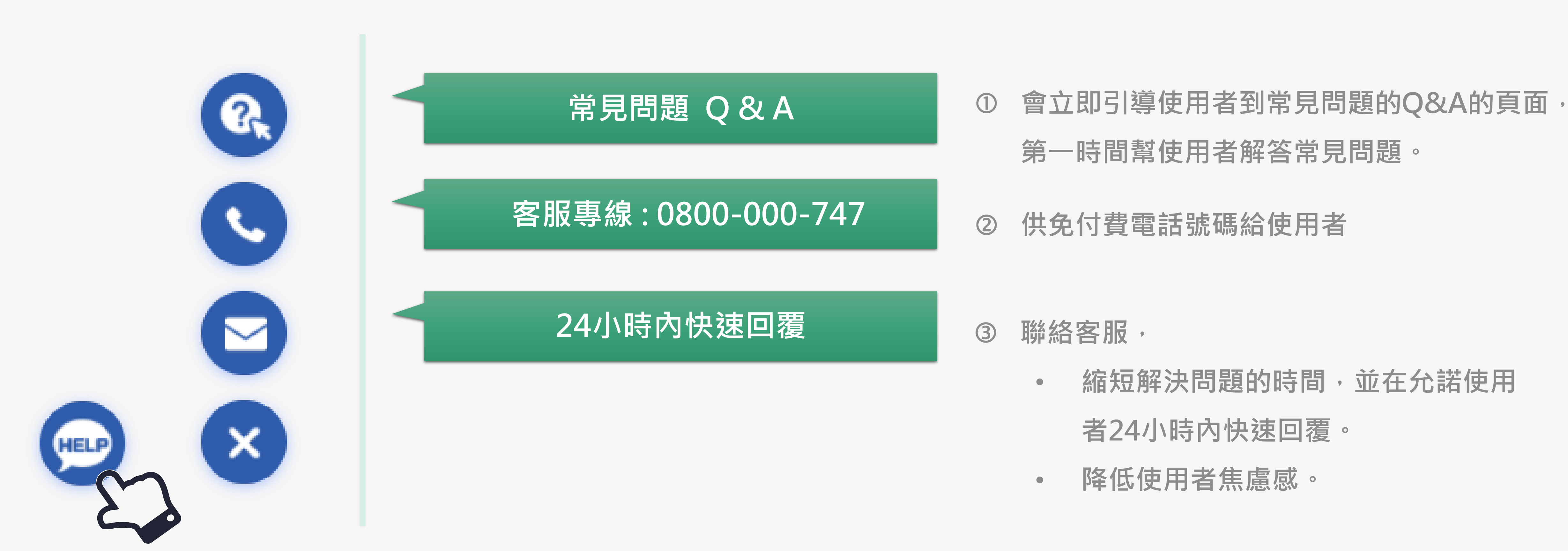

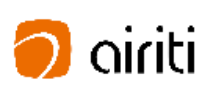

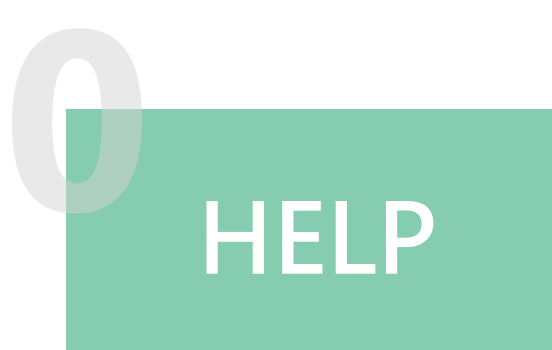

# **HELP 當您在Symskan服務上遇到問題要去哪裡問?→找客服小幫手**

### **Way 1 :**

#### **直接 華藝線上圖書館註冊**

- 1) 您可以直接在在華藝線上圖書館 註冊後,透過華藝線上圖書館→ 個人化服務連結到Symskan平台
- 2) 或如果您已經註冊過,可以直接 在Symskan平台登入。

# **帳號啟用方式 1**

### **Way 2 : 直接 在Symskan平台註冊 。**

1) 您需要於所屬機構 (學校)IP範圍 內或透過機構 (學校 )所提供之 Proxy 、VPN 等方式連線至 Symskan平台註冊 /登入 。 2) 於IP範圍內連線後,請點擊**「立 即使用」 。**

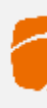

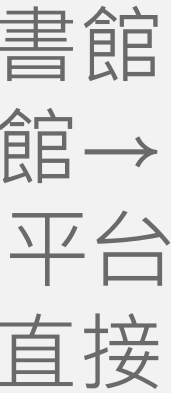

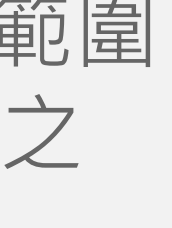

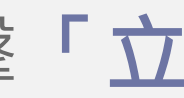

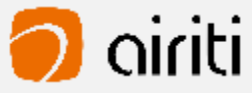

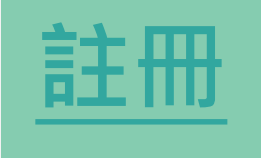

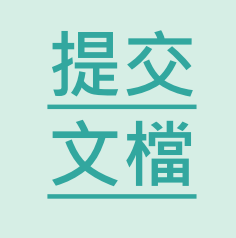

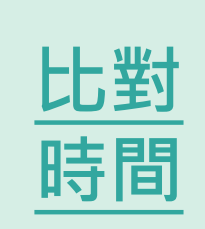

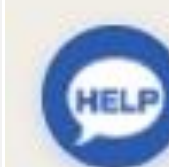

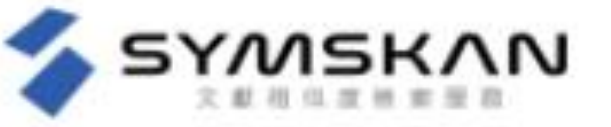

#### Symskan文獻相似度檢索服務

為您投入多一分保障-捍衛原創,心血我來護

新版Symskan2.0,為您帶來全新的體驗,系統全面升級,最佳的比對速度,透過我<br>們專利的比對技術,運用"AI深度學習"的最新發展技術,來進行相似檢測處理,我們 將提供各種線素和依據,列出客觀事實呈現給您參考,帮助您避免著作上的瑕疵。

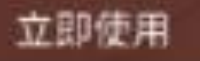

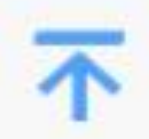

#### 直接取得相似文献

<span id="page-7-0"></span>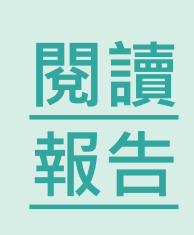

可以直接從SYMSKAN文獻相似度檢索服務連 結華藝線上團書館(Airiti Library)檢視並取得與 您的文麿相似的文献

# 簡易的檢視方式

本服務會將比封到的相似殺落給予模號並加註 底色,方便您快速找出文檔段落及來源文獻之 間的相似關係

#### 獨家引文檢測服務

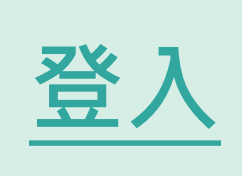

本服務獨家提供引文蔬灣檢測,鮨夠提示您可 鮨缺少的文内註與參考書目,變免後續未正確 引用而牽生爭議

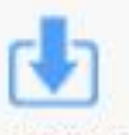

#### 兩種下載報告模式

您可以依照需求!下載全文檢測報告並檢視完 **整文檔,或是下載相似段落檢測報告,僅檢視** 相似的段落

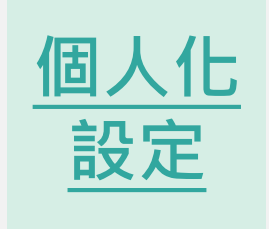

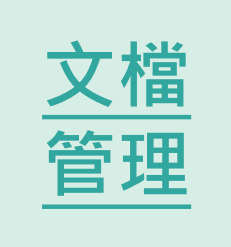

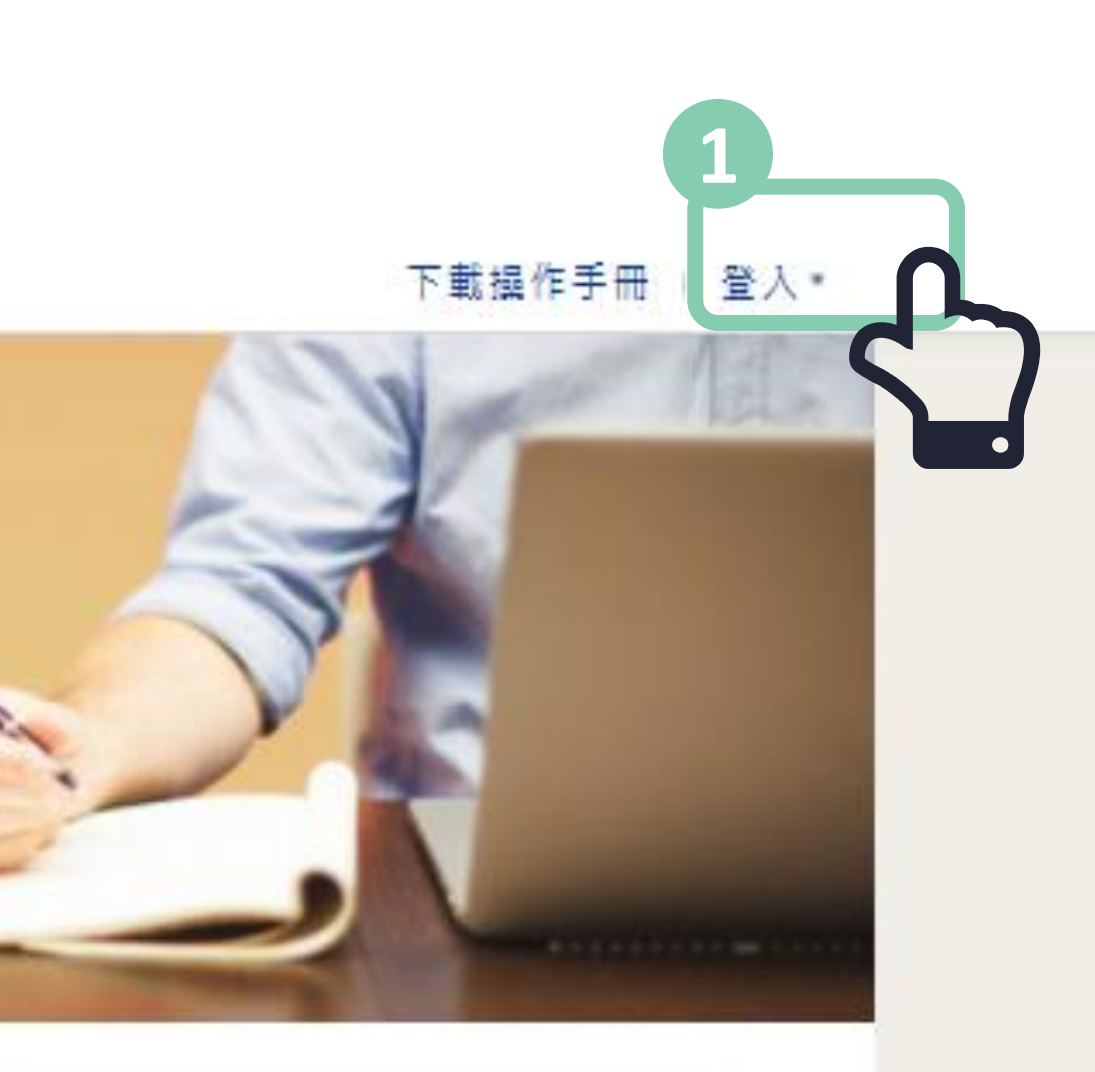

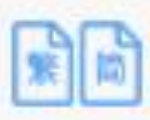

簡繁比對 您可以上傳髮麵中文或是簡麵中文的文檔並強 行比封

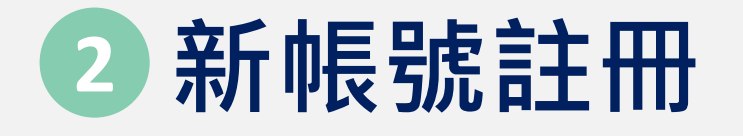

#### 進入登入頁面後,按下**「註冊」**, 即可註冊一組新帳號。

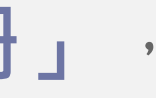

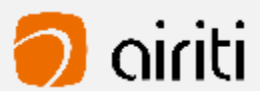

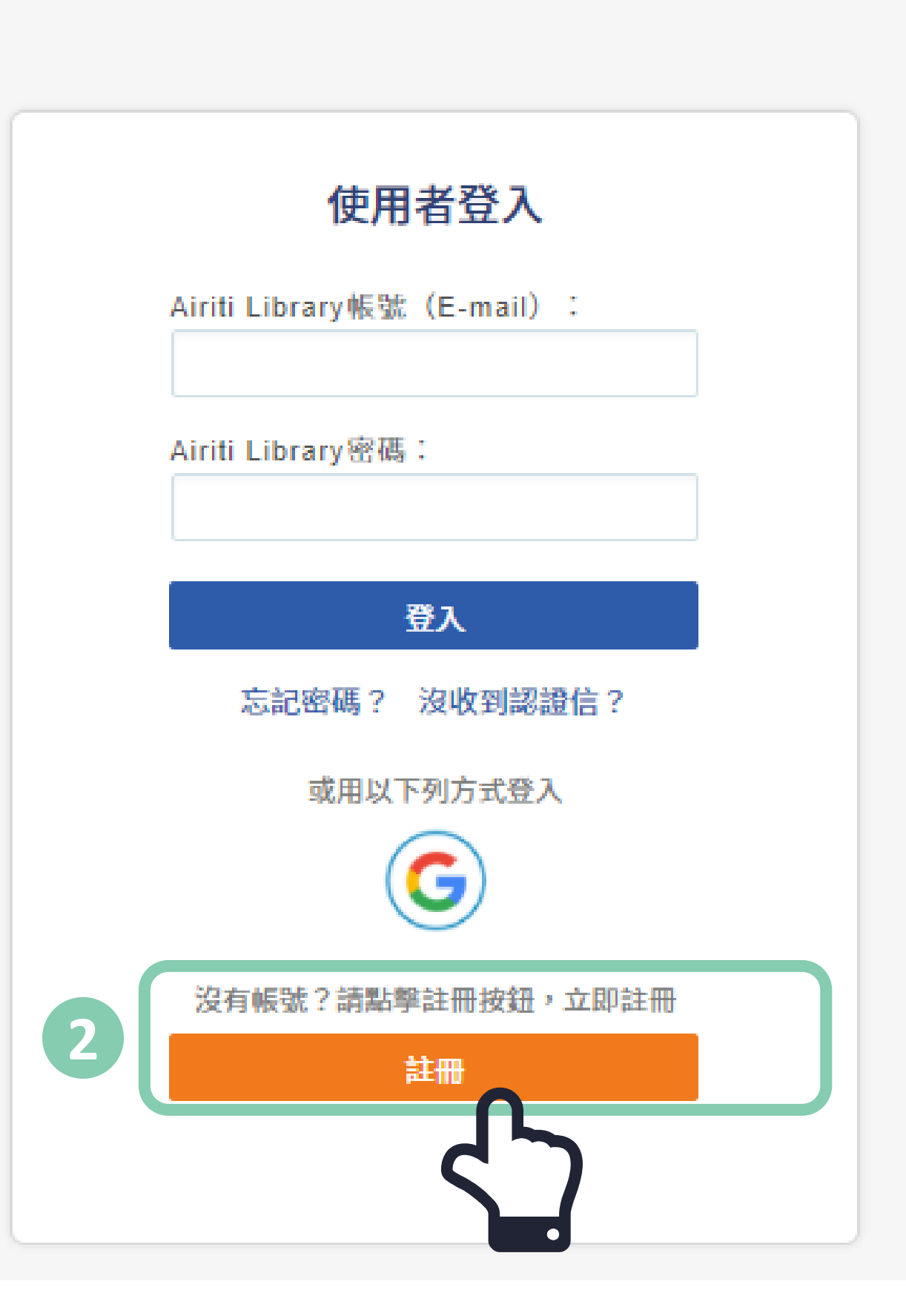

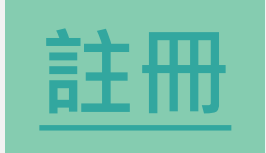

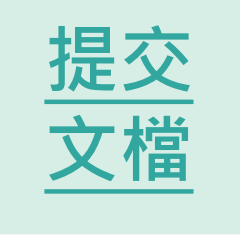

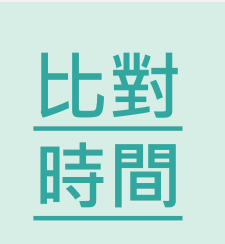

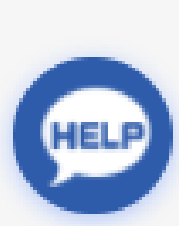

**文檔**

**[管理](#page-13-0)**

<span id="page-8-0"></span>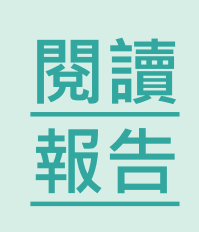

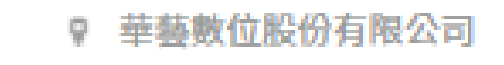

[登入](#page-11-0) **[登入](#page-10-0)**

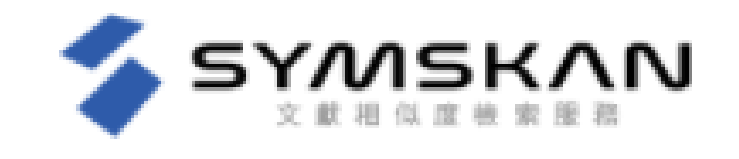

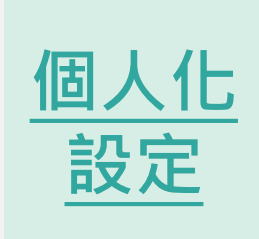

**文檔**

**[管理](#page-12-0)**

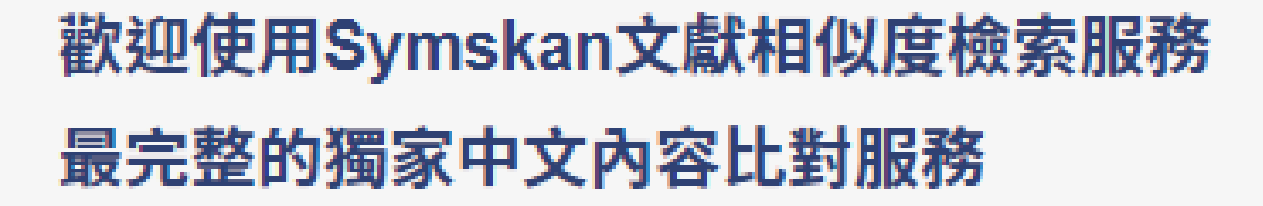

- ✔ 簡潔UI設計介面,方便閱讀與操作
- ✔ 智慧型繁體中文與簡體中文互相比對
- ✔ 確保你的檔案安全-檔案30天會自動消除,不儲存至比對庫
- √ 獨家引文疏漏檢測服務
- ✔ 簡單易懂的線上文檔相似狀況檢視
- ✔ 提供全文與段落兩種下載報告
- ✔ 支援DOC、DOCX、PDF多種文檔格式

#### **註冊 前**

請先確認是否在所屬學校(機構) IP範 圍內連線,這邊會顯示您所屬學校 (機構) IP範圍內,上方和下方都會顯 成一致的範圍內。

#### **註冊 時**

輸入帳號密碼並設定所屬學院、系 所及身分後, 按下「確定」, 系統 會發送會員認證信件。

# **新帳號註冊 - 3步驟 3**

#### **認證信件 -啟動帳號**

系統會發送會員信箱認證信件,請 於您的信箱收取,點選「進行認證」 後即可完成註冊。若您沒有收到認 證信,請先確認您的垃圾信件夾, 或請聯絡華藝客服人員 。

請務必 24 小時內啟動帳號。

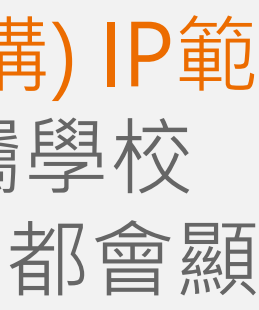

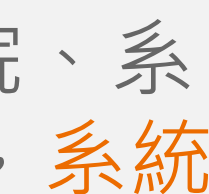

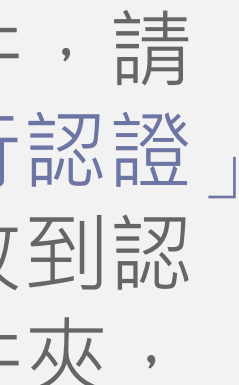

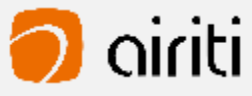

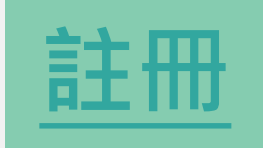

# **SYMSKAN**

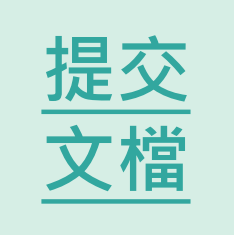

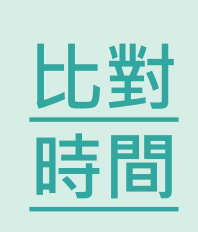

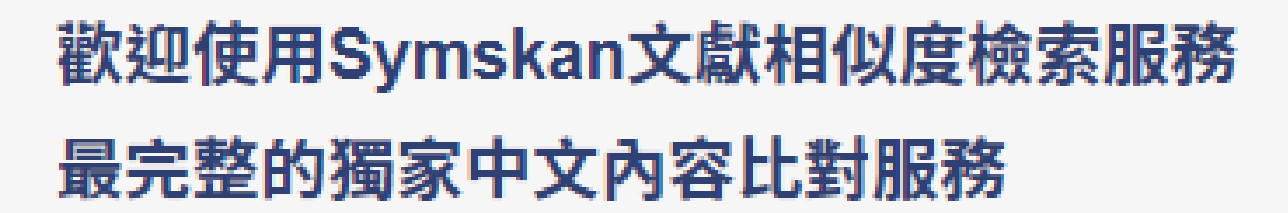

- ✔ 簡潔UI設計介面,方便閱讀與操作
- ✔ 智慧型繁體中文與簡體中文互相比對
- ✔ 確保你的檔案安全-檔案30天會自動消除,不儲存至比對庫
- ✔ 獨家引文疏漏檢測服務
- ✔ 簡單易懂的線上文檔相似狀況檢視
- ✔ 提供全文與段落兩種下載報告
- ✔ 支援DOC、DOCX、PDF多種文檔格式

若您所屬的機構有訂購本服務,請您於機構IP範圍內登入

您需要於所屬機構(學校)IP範圍內或透過機構(學校)所提供之Proxy、VPN 等方式連線至Symskan服務註冊/登入。

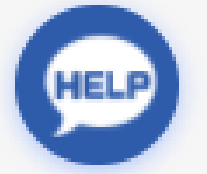

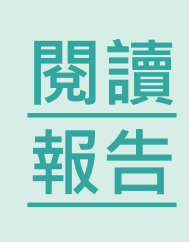

9 華藝數位股份有限公司

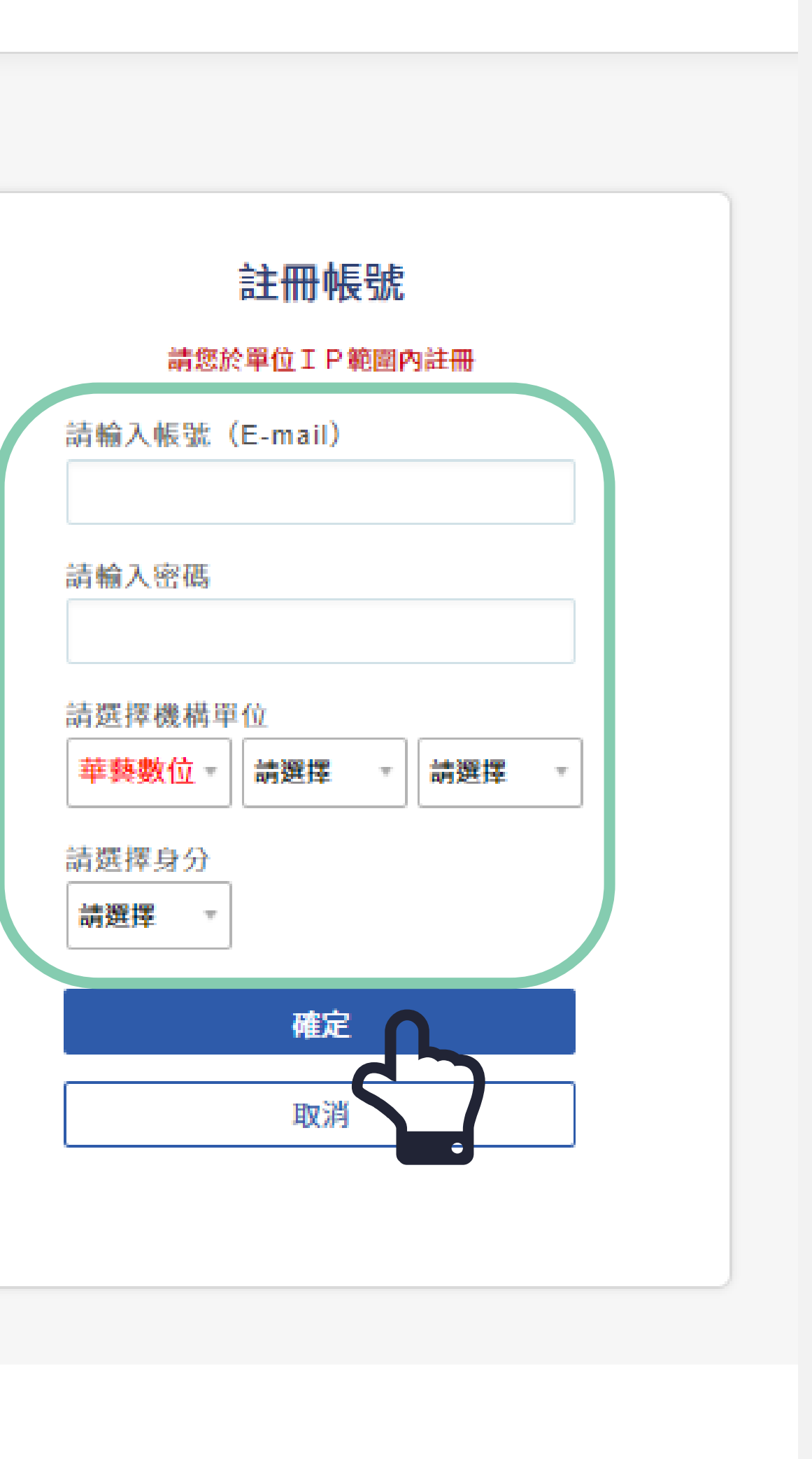

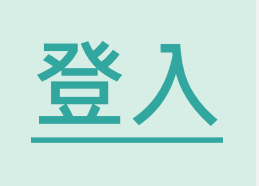

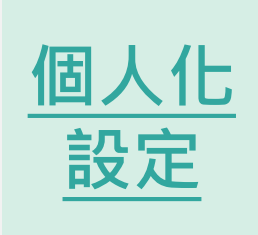

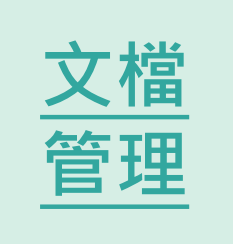

**3**

**Way 1 : 平台直接登入 - Symskan** 若已經註冊過,可直接輸入帳 號密碼,直接登入,進入 Symskan平台 。

**帳戶登入 1**

**Way 2 : 第三 方登入 - google登入** 使用google帳號登入,於 Symskan平台註冊帳號的使用 者可以直接登入。輸入帳號及 密碼並按下確定後,即可使用 本服務。

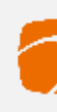

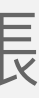

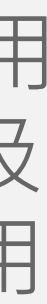

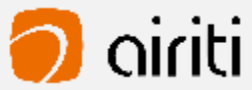

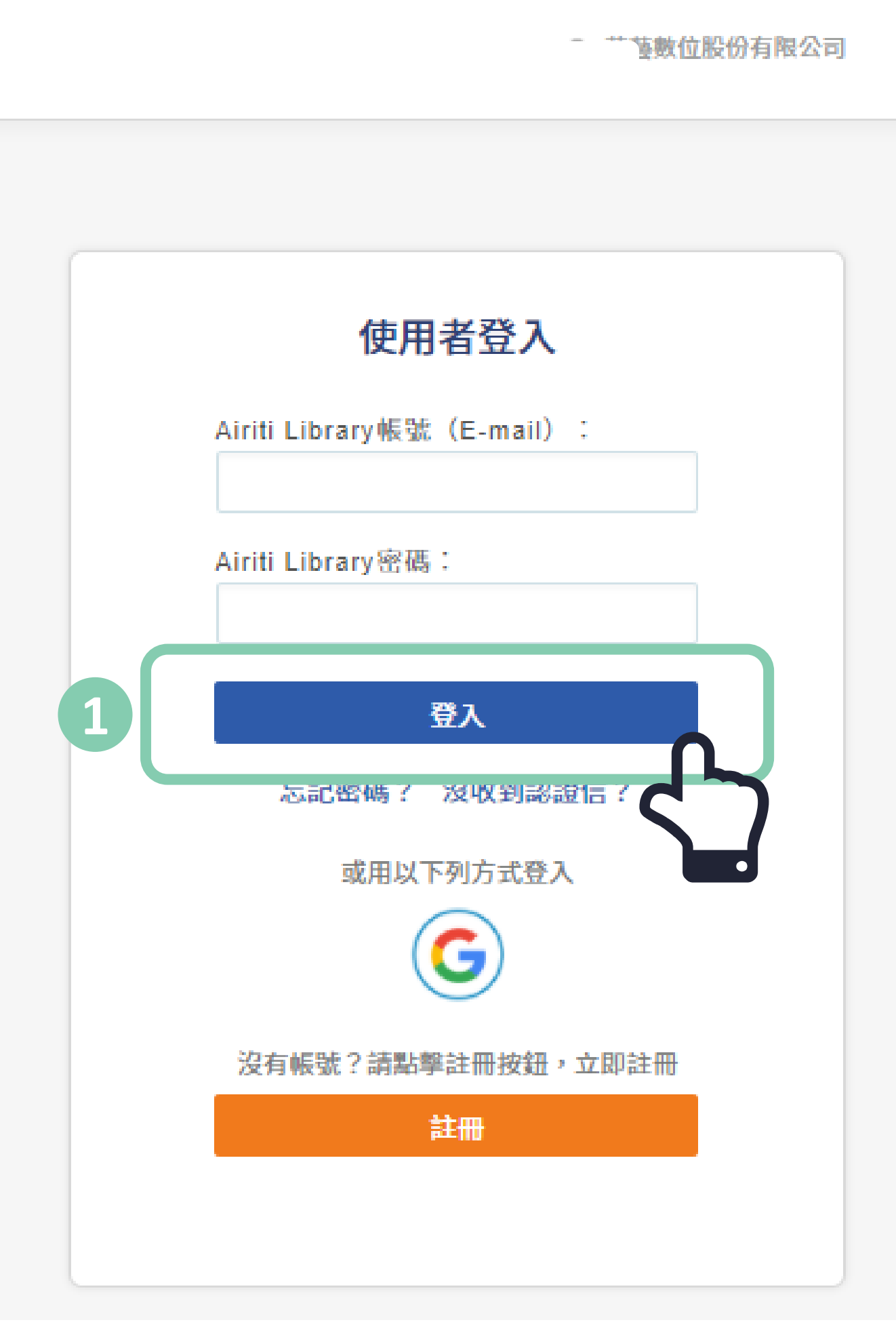

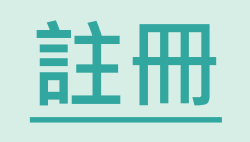

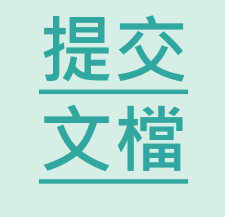

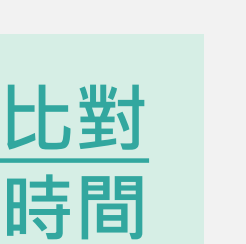

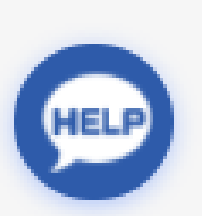

<span id="page-10-0"></span>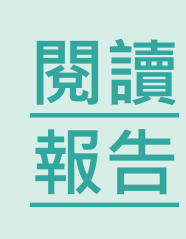

**[登入](#page-10-0)** [登入](#page-11-0) **[登入](#page-10-0)**

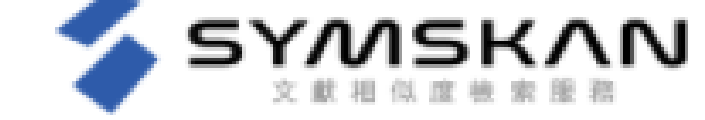

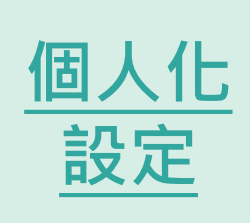

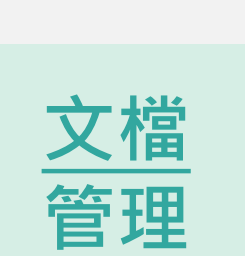

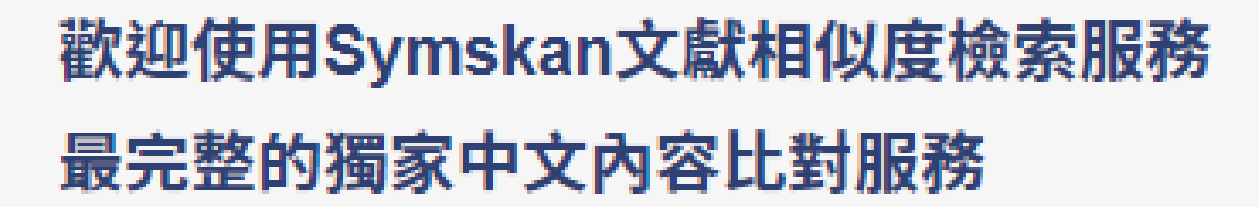

- √ 簡潔UI設計介面,方便閱讀與操作
- √ 智慧型繁體中文與簡體中文互相比對
- √ 確保你的檔案安全-檔案30天會自動消除,不儲存至比對庫
- ✔ 獨家引文疏漏檢測服務
- ✔ 簡單易懂的線上文檔相似狀況檢視
- ✔ 提供全文與段落兩種下載報告
- √ 支援DOC、DOCX、PDF多種文檔格式

檔案進行比對。

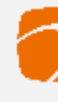

#### **312 修改個人資料 3** 可修改密碼和備用信箱 ▲ almalee@airiti.com, 您好 ♥ 華藝數位股份有限公司 個人化設定 文檔管理 登出 **第三方帳號綁定** 可與google連結綁定,使用google 帳號登入, 於Symskan平台註冊帳 號的使用者可以直接登入。輸入帳 **號及密碼並按下確定後,即可使用** 第三方帳號綁定 本服務 。 馬上連結 **所屬機構單位** 因系統每半年會啟動自動驗證的機 制,來確保您的所屬權益。 這邊提供手動驗證機制,在起動手 動驗證前,請確認您是否在所屬學 寬限展延 校(機構) IP範圍內連線,這邊會顯示 您所屬學校 (機構) IP範圍內,只要您 您的所屬機構單位: 華藝數位 所屬學校(機構) IP和所在的學校(機 構) IP都是同一個。 →即可直接手動驗證,半年內可以 不限次數不用在IP內,可自由上傳

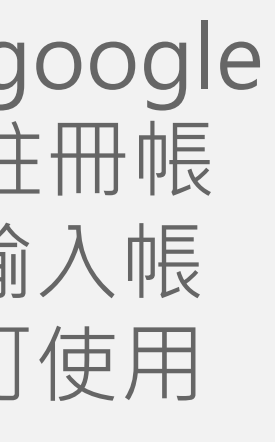

**個人化設定** 

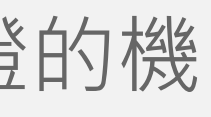

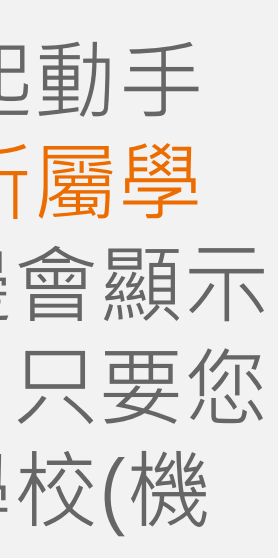

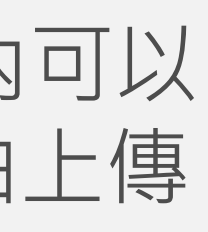

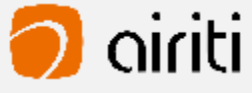

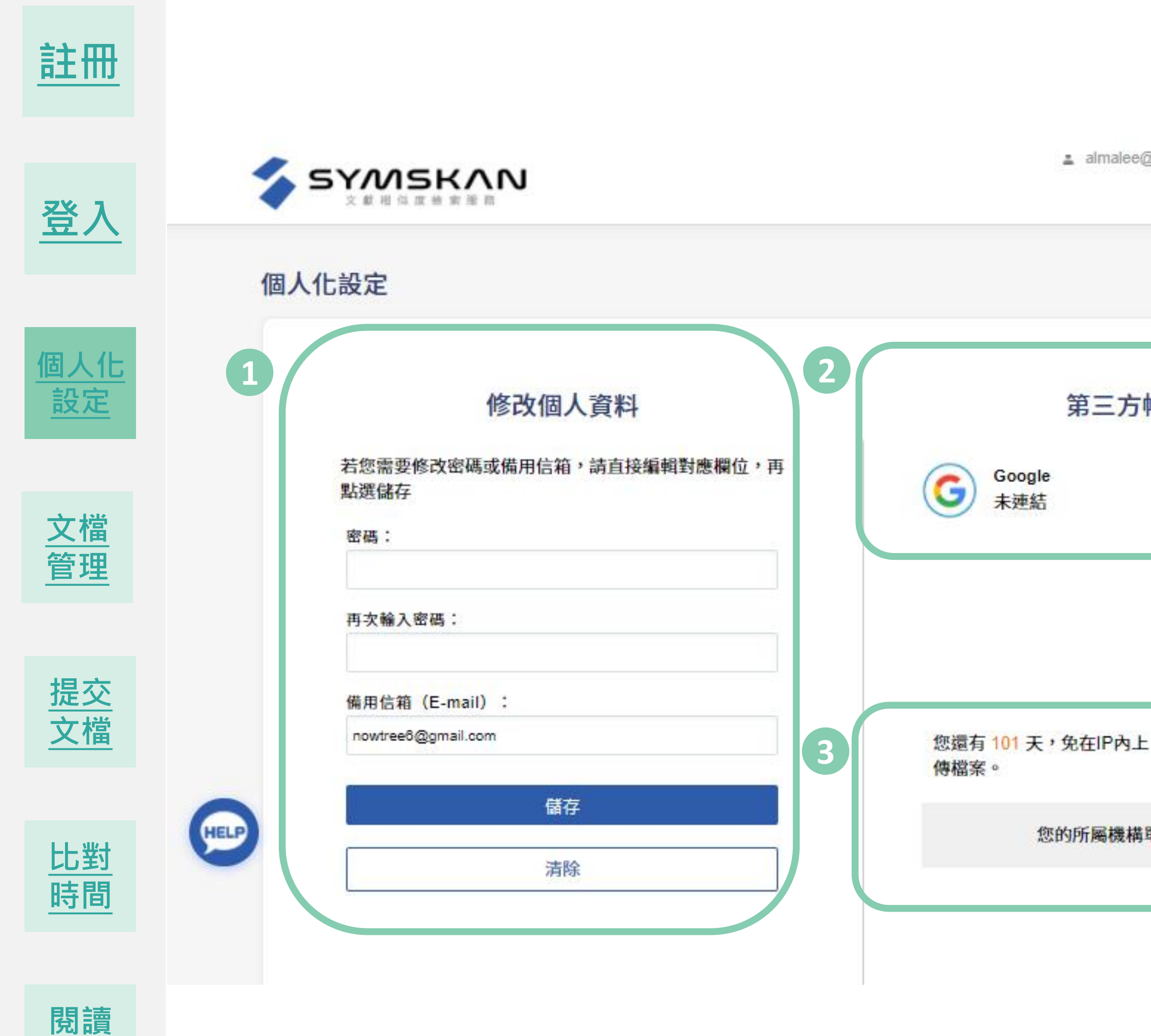

<span id="page-11-0"></span>**[報告](#page-24-0) [報告](#page-23-0)**

- 1) 保留使用者文檔管理的排序
- 2) 重新命名文檔&刪除文檔
- 3) 檔案安全問題

首頁文檔管理畫面呈現簡易直覺操作介面,更直覺式記錄個人使用紀錄,記錄使用者最後使用系統之 排序。 文檔可依照檔案大小、上傳日期、總相似度進行排序,點選後即可排序。

▲ almalee@airiti.com,您好 | ♥ 華藝數位股份有限公司

個人化設定 : 文檔管理 : 登出

# **文檔管理 0**

文檔管理

#### **保留使用者文檔管理的排序 1**

![](_page_12_Picture_162.jpeg)

**0**

**[註冊](#page-8-0) [註冊](#page-7-0)**

![](_page_12_Picture_4.jpeg)

![](_page_12_Picture_5.jpeg)

<span id="page-12-0"></span>![](_page_12_Picture_6.jpeg)

![](_page_12_Picture_0.jpeg)

![](_page_12_Picture_1.jpeg)

![](_page_12_Picture_2.jpeg)

![](_page_12_Picture_3.jpeg)

![](_page_12_Figure_16.jpeg)

![](_page_12_Picture_18.jpeg)

![](_page_13_Picture_0.jpeg)

文檔管理

# **重新命名文檔**

滑鼠移至您欲修改檔名的文檔後,最左側會出現選齒輪圖示,點選齒輪圖示並按下 「**重新命名**」後,即可編輯文檔名稱,輸入完後按下鍵盤上的ENTER鍵或滑鼠點擊 Symskan平台任一處即會儲存。

滑鼠移至您欲刪除的文檔後,最左側會出現選齒輪圖示,點選齒輪圖示並按下「**刪除**」 後,此檔案就會從檔案清單中移除。提醒您,此動作無法復原,若您在刪除後發現需 要此篇報告,請重新上傳比對。

▲ almalee@airiti.com,您好 | ♥ 華藝數位股份有限公司

個人化設定 : 文檔管理 : 登出

# **刪除文檔**

![](_page_13_Picture_4.jpeg)

![](_page_13_Picture_8.jpeg)

**註冊 [註冊](#page-8-0) [註冊](#page-7-0)**

![](_page_13_Picture_5.jpeg)

![](_page_13_Picture_6.jpeg)

<span id="page-13-0"></span>![](_page_13_Picture_7.jpeg)

![](_page_13_Picture_1.jpeg)

![](_page_13_Picture_2.jpeg)

![](_page_13_Picture_3.jpeg)

![](_page_13_Picture_181.jpeg)

![](_page_13_Picture_17.jpeg)

**我們確保你的檔案安全-檔案30天會自動消除**

滑鼠移入時顯示系統文字,文章保密性,檔案30天會自動消除,以確保文章的保密性。

我們尊重私隱權,系統將為您保留**30**天檔案,它們將永遠從我們的伺服器刪除。 請於期限內下載比對報告。逾期時將會自動清除比對結果記錄與檔案資料。

**檔案安全問題 3**

SYMSKAN

若到期日期**剩餘七天**粉紅色底色標示**提醒**。

▲ almalee@airiti.com,您好 | ♥ 華藝數位股份有限公司

個人化設定 : 文檔管理 : 登出

![](_page_14_Picture_0.jpeg)

![](_page_14_Picture_4.jpeg)

![](_page_14_Picture_5.jpeg)

![](_page_14_Picture_6.jpeg)

![](_page_14_Picture_7.jpeg)

![](_page_14_Picture_185.jpeg)

![](_page_14_Picture_1.jpeg)

![](_page_14_Picture_2.jpeg)

![](_page_14_Picture_3.jpeg)

![](_page_14_Figure_16.jpeg)

![](_page_14_Picture_20.jpeg)

![](_page_15_Figure_8.jpeg)

![](_page_15_Picture_9.jpeg)

![](_page_15_Picture_0.jpeg)

![](_page_15_Picture_4.jpeg)

![](_page_15_Picture_5.jpeg)

<span id="page-15-0"></span>![](_page_15_Picture_6.jpeg)

![](_page_15_Picture_7.jpeg)

![](_page_15_Picture_1.jpeg)

![](_page_15_Picture_2.jpeg)

![](_page_15_Picture_3.jpeg)

# Submit **原始文檔無須任何前置作業**

![](_page_16_Picture_3.jpeg)

![](_page_16_Picture_4.jpeg)

![](_page_16_Picture_5.jpeg)

<span id="page-16-0"></span>![](_page_16_Picture_0.jpeg)

![](_page_16_Picture_1.jpeg)

**1) 自動驗證**,若您已經過期,不必擔心,系統會提醒您並幫您自動驗證,您只需要**在所屬的 IP內上傳檔案進行比對,系統會啟動自動驗證並幫您延展180天。** 2) 手動驗證,手動驗證,您可到個人化設定,手動驗證並延展180天(詳細請參考使用手冊) 。

![](_page_17_Picture_189.jpeg)

**[註冊](#page-8-0) [註冊](#page-7-0)**

![](_page_17_Picture_4.jpeg)

![](_page_17_Picture_5.jpeg)

![](_page_17_Picture_6.jpeg)

文檔管理

檔案名稱

![](_page_17_Picture_9.jpeg)

![](_page_17_Picture_1.jpeg)

![](_page_17_Picture_2.jpeg)

![](_page_17_Picture_3.jpeg)

(詳細請參考個人化設定) 。

**備註:**若您已經驗證過,半年內可以不限次數不用在IP內,自由上傳檔案進行比對。

▲ almalee@airiti.com,您好 | ♀ 華藝數位股份有限公司

個人化設定 : 文檔管理 : 登出

![](_page_17_Figure_17.jpeg)

您還沒上傳任何資料

[進入文檔上傳頁面。

### $\stackrel{\text{\tiny\textsf{A}}}{=}\infty\cdot\stackrel{\text{\tiny\textsf{B}}}{=}\infty$  . 提供以下兩種方式

![](_page_17_Picture_21.jpeg)

![](_page_17_Picture_0.jpeg)

**提交**

**[文檔](#page-16-0)**

按下「**瀏覽檔案**」後,即可選擇欲進行上傳比對的文檔。

![](_page_18_Picture_1.jpeg)

**比對 比對**

1) 完全保留文檔的排版,不需要將表格及圖表從文檔中拆除。 2) 上傳檔案,支援未加密之文字型PDF 、 DOC、DOCX文檔。 3) 一次可上傳五篇,或總容量50MB以內的文檔。

**[時間](#page-23-0) [時間](#page-22-0)**

![](_page_18_Picture_5.jpeg)

![](_page_18_Picture_6.jpeg)

**閱讀 閱讀 閱讀**

![](_page_18_Figure_0.jpeg)

**報告 [報告](#page-24-0) [報告](#page-23-0)**

**提交**

**[文檔](#page-15-0)**

![](_page_19_Picture_0.jpeg)

![](_page_19_Figure_1.jpeg)

▲ almalee@airiti.com,您好 | ♥ 華藝數位股份有限公司 .定 = 文檔管理 = 登出

![](_page_19_Picture_7.jpeg)

![](_page_20_Picture_4.jpeg)

![](_page_20_Picture_0.jpeg)

![](_page_20_Picture_5.jpeg)

![](_page_20_Picture_6.jpeg)

![](_page_20_Picture_7.jpeg)

文檔上傳

檔案名稱

碩論A\_第三版02

本服務目前僅支援300字以上,至少兩頁之未加密DOC、DOCX、PDF文檔,一次最多上傳5筆文檔,總計大小需小於50MB。

![](_page_20_Picture_2.jpeg)

![](_page_20_Picture_3.jpeg)

![](_page_20_Picture_13.jpeg)

待比對完成後,即可閱讀比對報告。

已成功送出比對。比對時間依照文檔種類及大小會有不同,平均比對時間約5~10分。有些文檔比較大, 可能需要久一點時間,請耐心等待。 可將此畫面關閉,完成後系統會主動以您註冊的E-mail通知您,即可在Symskan頁面檢閱比對結果。

▲ almalee@airiti.com,您好 | ♥ 華藝數位股份有限公司

#### 個人化設定 : 文檔管理 : 登出

![](_page_20_Figure_18.jpeg)

![](_page_20_Picture_19.jpeg)

確認要上傳的檔案並按下**「送出比對」**後,本服務即會開始進行文獻相似度比對,並回到文檔管理頁面,

![](_page_20_Picture_22.jpeg)

![](_page_20_Picture_23.jpeg)

在文檔管理頁面中,可以確認比對進度,比對完成後即可閱覽線上報告,以下將對報 告閱讀方式與相關用語進行說明,請參考線上**閱讀報告。**

▲ amalee@airiti.com,您好 | ♀ 華藝數位股份有限公司

個人化設定 : 文檔管理 : 登出

![](_page_21_Picture_14.jpeg)

![](_page_21_Picture_15.jpeg)

# **送出後回到文件管理頁面 7**

![](_page_21_Picture_4.jpeg)

![](_page_21_Picture_0.jpeg)

![](_page_21_Picture_5.jpeg)

![](_page_21_Picture_1.jpeg)

![](_page_21_Picture_6.jpeg)

![](_page_21_Picture_7.jpeg)

文檔管理

![](_page_21_Picture_2.jpeg)

![](_page_21_Figure_9.jpeg)

![](_page_21_Picture_3.jpeg)

# **02**

# **比對時間**

**內容比對**

<span id="page-22-0"></span>Wa<sub>n</sub>

![](_page_22_Picture_5.jpeg)

![](_page_22_Picture_6.jpeg)

**一篇文章 ,平均 約 5分至10 分**

![](_page_22_Picture_8.jpeg)

![](_page_22_Picture_9.jpeg)

![](_page_22_Picture_0.jpeg)

![](_page_22_Picture_1.jpeg)

![](_page_23_Picture_1.jpeg)

# **檢測結果**

<span id="page-23-0"></span>**閱讀報告呈現**

![](_page_23_Figure_4.jpeg)

![](_page_23_Picture_149.jpeg)

### **Symskan**

![](_page_23_Picture_7.jpeg)

![](_page_23_Picture_9.jpeg)

![](_page_23_Picture_0.jpeg)

Physicians: Internal Marketing Efforts Help Strengthen Organizational Bonds at Rural Health Care Clinic", Marketing Health Services, 17, 3, 12-18.

32. Peltier, J. W. and J. Westfall (2000), "Dissecting the HMO-Benefits Managers

Relationship: What to Measure and Why," Marketing Health Services, 20, 2, 4-

- 33. Peppers, D. and M. Rogers (1993), The One to One Future, Doubleday: Currency
- 34. Perry, C., A. Cavaye and L. Coote (2002), "Technical and social bonds within

al of Business& Industrial Marketing **business-to-business relationships** 1, 75-88.

**不管度文稿原文** 

36. Perry, C., A. Cavaye and L. Coote (2002), "Technical and social bonds within business-to-business relationships," Journal of Business& Industrial Marketing 1, 75-88.

- 37. Pinnington, B. D. and Scanlon, T.  $\left| \frac{1}{2}\right|$ . (2009), "Antecedents of collective-value with business-to-business relationships," European Journal of Marketing, 43, 1/2,  $31-45.$
- 38. Paul Pierson , American Political Science Review, Vol. 94, No.2.
- 39. Reichheld, F. F. (1996), "Learning from customer defections," Harvard Business

![](_page_24_Picture_20.jpeg)

![](_page_24_Picture_21.jpeg)

![](_page_24_Picture_0.jpeg)

![](_page_24_Picture_4.jpeg)

![](_page_24_Picture_5.jpeg)

<span id="page-24-0"></span>![](_page_24_Picture_6.jpeg)

![](_page_24_Picture_1.jpeg)

![](_page_24_Picture_2.jpeg)

![](_page_24_Picture_3.jpeg)

![](_page_24_Picture_220.jpeg)

Physicians: Internal Marketing Efforts Help Strengthen Organizational Bonds at a Rural Health Care Clinic", Marketing Health Services, 17, 3, 12-18.

- 32. Peltier, J. W. and J. Westfall (2000), "Dissecting the HMO-Benefits Managers Relationship: What to Measure and Why," Marketing Health Services, 20, 2, 4-13.
- 33. Peppers, D. and M. Rogers (1993), The One to One Future, Doubleday: Currency.
- 34. Perry, C., A. Cavaye and L. Coote (2002), "Technical and social bonds within business-to-business relationships," Journal of Business& Industrial Marketing, 17, 1,75-88.
- 
- 
- **Example 1**<br> *Academy of Tarket*<br> *Academy of Tarket*<br>
36. Perry, C., A. Cavaye and L. Coote (2002), "Technical and social bonduction<br>
business-to-business relationships," *Lournal of Business& Industrie*<br>
1, 75-88.<br>
37.
	-
	- 39. Reichheld, F. F. (1996), "Learning from customer defections," Harvard Business

# 上傳的又惱闪谷,曾完<br>·的排版。 13<br>日 **使用者文檔原文** 由使用者上傳的文檔內容,會完整保 留使用者的排版。 **1**

當檢測出相似段落時,會將相似段落 標記並註記對應的相似文章編號。

![](_page_25_Picture_0.jpeg)

![](_page_25_Picture_4.jpeg)

![](_page_25_Picture_5.jpeg)

![](_page_25_Picture_6.jpeg)

![](_page_25_Picture_1.jpeg)

![](_page_25_Picture_19.jpeg)

![](_page_25_Picture_20.jpeg)

![](_page_25_Picture_2.jpeg)

![](_page_25_Picture_3.jpeg)

![](_page_26_Picture_1.jpeg)

![](_page_27_Figure_1.jpeg)

![](_page_27_Picture_3.jpeg)

### **▼ Symskan第一層「相似文章篇目」閱讀介面**

**Symskan 第二層「相似段落」閱讀介面**  $\frac{1}{2}$ 從右邊標示來源相似文獻篇目(右邊最上方)到相似段落, **1** 同一個色系→讓使用者可快速地對應到此相似段落來自**哪 似文獻篇目。** 、製程與設備的共享,及資產架構的連結 (Zeithaml a 2 左右兩邊,可由每個英文編號快速的對應每一個相似段落。 **右邊的相似段落螢光筆色一律預設是淡灰色,當點擊右邊的A段 3 落,highlight色會對應與相似文獻篇目的同一個色系。 2**爭優勢亦隨之增加 (Zeithaml and Bitner, 2000)。而由於成本會隨執行層次的提高 而增加,每一層次的關係連結做法和重點亦不盡相同,因此如何決定採用那一層

冓內部之軟硬體來綁住顧客(黃識銘、余泰魁,

次之關係行銷便成為廠商的重要行銷議題。

發生購買行為時,會多方打聽相關資訊,或親朋好友意見。此政治競選行銷行 , 比有形商品更困難, 需要和顧客建立彼此信任, 發展長期關係, 透過一定策略 降低顧客的不確定感。而政黨或候選人的政策主張、議題行為,通常也是複雜、

![](_page_28_Picture_91.jpeg)

![](_page_28_Picture_5.jpeg)

![](_page_28_Picture_6.jpeg)

![](_page_28_Picture_0.jpeg)

![](_page_29_Picture_8.jpeg)

![](_page_29_Picture_10.jpeg)

![](_page_29_Picture_11.jpeg)

![](_page_29_Picture_0.jpeg)

![](_page_29_Picture_4.jpeg)

![](_page_29_Picture_5.jpeg)

![](_page_29_Picture_6.jpeg)

![](_page_29_Picture_1.jpeg)

![](_page_29_Picture_2.jpeg)

![](_page_29_Picture_3.jpeg)

![](_page_29_Picture_9.jpeg)

![](_page_30_Picture_15.jpeg)

本服務目前僅支援APA 6格式,可檢測出可能 缺少的文內註與參考書目。

- **缺少文內 註:**  在文末參考書目中有記載之引 **1** 文,卻沒在文章正文內出現的狀況,點擊後, 使用者文檔會跳轉至相對應參考文獻,方便 您檢閱 。
- 2 缺少參考書目: 在文章正文內有引用, 卻 沒有找到對應之參考書目,點擊後,使用者 文檔會跳轉至相對應文內註,方便您檢閱。

透過引文疏漏比對,提示使用者可能**缺少的文 內註或參考書目**,減少該標註引用而未標註的 人為疏忽。

提醒您,由於各校、各系所可能採用的格式可 能不盡相同,本功能檢測結果僅供參考 。這個 功能並不涉及任何相似度分數的計算。

![](_page_30_Figure_21.jpeg)

![](_page_30_Figure_22.jpeg)

![](_page_30_Figure_23.jpeg)

![](_page_30_Figure_24.jpeg)

![](_page_30_Figure_25.jpeg)

![](_page_30_Figure_26.jpeg)

![](_page_30_Figure_27.jpeg)

![](_page_30_Figure_28.jpeg)

![](_page_30_Figure_29.jpeg)

**3**

![](_page_30_Picture_0.jpeg)

![](_page_30_Figure_10.jpeg)

共7篇 · 133段落 排序 ▼ i6%

:1%

 $1%$ 

 $1\%$ 

![](_page_30_Picture_4.jpeg)

![](_page_30_Picture_5.jpeg)

![](_page_30_Picture_6.jpeg)

![](_page_30_Picture_7.jpeg)

![](_page_30_Picture_8.jpeg)

![](_page_30_Picture_256.jpeg)

![](_page_30_Picture_1.jpeg)

![](_page_30_Picture_2.jpeg)

![](_page_30_Picture_3.jpeg)

![](_page_31_Picture_8.jpeg)

![](_page_31_Picture_10.jpeg)

![](_page_31_Picture_11.jpeg)

![](_page_31_Picture_0.jpeg)

![](_page_31_Picture_4.jpeg)

![](_page_31_Picture_5.jpeg)

![](_page_31_Picture_6.jpeg)

![](_page_31_Picture_1.jpeg)

![](_page_31_Picture_2.jpeg)

![](_page_31_Picture_3.jpeg)

![](_page_31_Picture_9.jpeg)

在線上報告中,將可以確認使用者文檔的總相似度 及文章相似 度 。

算法 : 相似度 =加總全部來源小句子去除重複部分的字數 /加總全部來源句子的字數 (可比對的部分 ) \*100%

提醒:我們得到的原始數值,經過一連串的去除重複部分的字數,系統經過數值的 轉換,得到最終的數值**總相似度**,所以總相似度並不等於下方的段落分數的加總文 **章相似 度** 。

![](_page_32_Figure_7.jpeg)

![](_page_32_Figure_8.jpeg)

![](_page_32_Figure_9.jpeg)

**相似度說明 4**

![](_page_32_Figure_10.jpeg)

![](_page_32_Picture_11.jpeg)

![](_page_32_Picture_12.jpeg)

 **總相似 度:**  總相似度為在使用者文檔中,系統檢測 出來的總相似比例,總相似度越高,代表使用者 文檔與所有被檢測出的文獻的相似程度越高。使 用者可在文檔管理頁面、線上報告頁面及下載報 告檢視總相似度。提醒您,相似度數值僅供參考, 不應作為判斷是否抄襲的唯一依據 。 **1**

 **文章相似 度 :**文章相似度為在使用者文檔中,系統 檢測出來與單篇文章相似的比例。文章相似度越 高,代表使用者文檔與該篇文章的相似程度越高, 使用者可在線上報告頁面及下載報告檢視總相似 度。提醒您,相似度數值僅供參考,不應作為判 斷是否抄襲的唯一依據 。 **2**

![](_page_32_Picture_0.jpeg)

![](_page_33_Picture_1.jpeg)

使用者可以依照需求,下載全文報告檢測報告或 段落檢測報告。在相似文章清單中,將滑鼠移到 下載報告按鈕,即可以選擇下載,下載報告的檔 案格式為PDF檔,若您無法開啟PDF檔,請先安 裝Adobe Acrobat Reader。

與線上報告相同,會**以編號及標註方式**突顯在您 的文檔中檢測到的**相似段落。**

![](_page_33_Figure_7.jpeg)

![](_page_33_Figure_8.jpeg)

![](_page_33_Picture_9.jpeg)

![](_page_33_Picture_10.jpeg)

- **1) 下載全文報告** :下載全文檢測報告並檢視完整 文檔。
- **2) 下載段落報告** :下載相似段落檢測報告,僅檢 視相似的段落。

#### **提供兩種下載分析報告模式 1**

**5**

![](_page_33_Picture_0.jpeg)

#### **1) 排除參考書目 (列為預設值 )**

本系統會把排除參考書目(參考文獻)列為預設值,使用 者可以依自己的使用習慣或是針對自身的比對報告需求, 可手動勾選是否要自動排除引文。

#### **2) 排除包含以下數值還小的來源文獻**

Q: 排除比下列數值還小的來源怎麼使用 ?用在哪裡 ? A: 有關專有名詞、機構名稱等等 , 因不具抄襲意義, 建議您可使用新功能,排除比下列數值還小的來源這個 功能來修正您的相似度 。

# **設定 1**

**5**

![](_page_34_Picture_0.jpeg)

- 提醒 ① 請依學科領域特性設定是當的的百分比,建議您和您的指導教 授討論。
	- ② 當你使用『排除包含以下數值的相似來源文獻』這個功能做修 正時,即可以讓相似度下降。例如:當你選擇數值2%,系統將會 幫您排除≤2%的以下所有數值,包含<1%、1%、2%,排除後, 相似度分數就會依排除後有所調整。

![](_page_34_Figure_8.jpeg)

![](_page_34_Figure_9.jpeg)

![](_page_34_Figure_10.jpeg)

![](_page_34_Picture_11.jpeg)

### **Q: Symskan可以為我做甚麼事?**

A:

Symskan服務可以協助您,

- 1) 進行引文疏漏比對,發現遺漏的內文註釋,也可以提醒您有該引用而未引用的人為疏漏存在!
- 2) 幫助您自我檢驗,讓您在文章發表前,避免著作上的瑕疵,提高論文的品質。
- 術不端,可再由相關人員參考資料後,做最後的決議。

- 1) 有可能被郵件系統誤判為垃圾信件,請先到垃圾信件夾查找。
- 請 24 小時內開啟信件,並啟動帳號。
- 

#### **Q:如果我沒有收到帳號啟動認證信件該怎麼辦?** A:

如果您忘記密碼或一直無法登入,點選首頁「登入 - 一般使用者登入」,在點選「忘了你的密碼」,輸入您申請 e-mail 信箱, 系統寄新的密碼到您的信箱。會請您重新設定密碼。

3) 若上述方式仍沒收到,請透過線上客服" "來信給我們。我們將重新寄送通知或手動幫您啟動。

![](_page_35_Picture_21.jpeg)

![](_page_35_Picture_22.jpeg)

#### **Q:如果我忘記密碼或一直無法登入該怎麼辦?** A:

#### **Q:我的檔案安全問題?**

<span id="page-35-0"></span>A:

我們尊重私隱權,我們確保你的檔案安全**,**系統將為您保留30天檔案,它們將永遠從我們的伺服器刪除。 請於期限內下載比對報告。逾期時將會自動清除比對結果記錄與檔案資料。

3) 我們將提供各種線索和依據,列出客觀事實**呈現給您**,供您參考。幫助您快速掌握文獻的相似情形,而文獻本身是否屬於學

2) 點選首頁「登入 - 一般使用者登入」, 在點選「沒有收到認證信」, 輸入您申請 e-mail 信箱, 系統會將認證信件寄至信箱

![](_page_35_Picture_0.jpeg)

# **Q: Symskan比對報告中,設定排除參考書目(參考文獻),總相似百分比反而增加,是否代表系統比對計算有問題?** A:

可能狀況是:排除前55%→排除後61%。若上傳的文稿的可比對的總字數為10,000個字,比對報告顯示10,000字内有5,500 個字是相類似,5,500 字/ 10,000字=55%,假設其中可比對的總字數為10,000個字中的參考書目的部分有1,000字,若設定 排除參考書目,可以被比對的字變成10,000字-1000字= 9000個。那麼,9,000字内仍有5,500個相類似字,則5,500字 /9,000字=61%,經過排除後,總相似百分比有可能升高的原因。

可能狀況是:排除前89% →排除後87% 。若上傳的文稿的可比對的總字數為37619個字,比對報告顯示37619字内有 33540個字是相類似, 33540 字/ 37619字=89%, 假設其中參考書目部分有6499字, 若設定排除參考書目, 可以被比對的 字變成37619字- 6499字=31120字。那麼, 31120字内仍有27041個相類似字,則27041字/ 31120字=87%, 這也可能經 過排除後,總相似百分比有可能百分比沒有變化不大。

# **Q: Symskan比對報告中,設定排除參考書目(參考文獻) ,總相似百分比變化不大,是否代表系統比對計算有問題?** A:

![](_page_36_Picture_0.jpeg)

#### **Q:排除比下列數值還小的來源,百分比應該設多少 ?**

A:

依系統的統計,通常相似度<1%裡有關專有名詞、機構名稱等等 ,佔大約80%~90%。所以,我們建議您可使用排除比下列數值還小的 來源這個功能來修正。基於上述的原因,我們建議使用者設排除<1%。 提醒:

- 還是會有10%~20%的可能會排除相似句子,請斟酌使用。
- 

若要提高排除比例,由於涉及學科領域特性,建議跟您的指導教授討論,依您的學科領域來設定適當的的百分比。

![](_page_37_Figure_12.jpeg)

#### **Q:排除比下列數值還小的來源怎麼使用 ?用在哪裡?**

A:

有關專有名詞、機構名稱等等 ,因不具抄襲意義,建議您可使用排除比下列數值還小的來源這個功能來修正,及數值太小,相似報告就 忽略不計算。即可以讓您的原創報告的相似度下降。例如 : 當你選擇數值2%,將會排除 ≤2%的所有數值,包含<1%、1%、2%,排除 後,相似度分數就會依排除後有所調整。

![](_page_37_Picture_0.jpeg)

關於比對結果, Symskan不預設立場,評斷您是否涉及抄襲,我們只忠實地將比對結果呈現出來,供您參考。 建議您將比對報告中,所標註出來的相似內容,做進一步確認,如有需要,再做修訂。

#### **Q:原創百分比分數過低,是否就是抄襲?**

A :

相似度總百分比數值高並不代表一定無抄襲,有可能因以下情形會發生相似百分比呈現數值偏高的偽陽性,例如:不具抄 襲意義的字詞 ( 專有名詞、常用詞句、機構名稱...),雖引述他人作品文字但有標示參考來源,以及比對到自己的文章,包 含曾經公開發表過的文章。若是基於上述的理由,可透過**"**手動排除最小值與自動排除參考文獻"功能,排除特定相似來 源,以降低相似度百分比,詳細操作說明,請參閱**Symskan**操作手冊 。

基於上述狀況,相似度報告的總百分比數值需要低於多少%?才能算是最佳數值? 很難明確定義一個適切的相似度百分比數值, 建議使用者與您的指導教授討論相似度百分比指標的準則或參考系所建立的標準,或您也可以參考欲投稿的期刊出版社官方 **網站。除了檢視總百分比數值之外,建議也注意報告中各相似來源所佔的百分比。**

![](_page_38_Picture_7.jpeg)

![](_page_38_Picture_8.jpeg)

**註:** 

#### **Q:系統顯示驗證無效,超過180天,無法上傳文章?**

- A :
- **所屬機構單位,因系統每半年會啟動自動驗證的機制,來確保您的所屬權益。**

#### **每半年系統會自動驗證一次,提供以下兩種方式**

- 會啟動自動驗證並幫您延展180天。
- 

備註:若您已經驗證過,半年內可以不限次數不用在IP內,自由上傳檔案進行比對。

1) 自動驗證,若您已經過期,不必擔心,系統會提醒您並幫您自動驗證,您只需要在所屬的IP內上傳檔案進行比對,系統 2) 手動驗證,手動驗證,您可到個人化設定,手動驗證並延展180天(詳細請參考使用手冊) 。<u>([詳細請參考個人化設定](#page-11-0))</u> 。

![](_page_39_Picture_11.jpeg)

![](_page_39_Picture_0.jpeg)

![](_page_40_Picture_0.jpeg)

歡迎向我們反饋,我們會了解詳情。 並於上班時間**24**小時內回覆您(不包含六日)。

若有任何迫切需求,請直接來電。 再次感謝閣下的查詢。

# **聯絡我們**

若還其他問題,請回到 [Symskan](https://www.symskan.com/) 平台,使用客服小幫手 (HELP) **我們將會盡快幫您處理 。**

- **服務時間: 平日週一至週五; AM9:00-PM6:00**
- **客服專線: 0800-000-747**
- **客服傳真: +886-2-2926-6016**

```
. . . . . . .
                                                                                                                                                                                                           \bullet\quad\bullet\quad\bullet\quad\bullet\bullet \bullet \bullet \bullet\bullet\hspace{0.4cm}\bullet\hspace{0.4cm}\bullet\hspace{0.4cm}\bullet\hspace{0.4cm}\bullet\bullet \bullet \bullet \bullet
```
![](_page_40_Picture_12.jpeg)

![](_page_40_Picture_5.jpeg)

![](_page_40_Picture_6.jpeg)